## **Нелинейная регрессия**

1. условие

1. На основі статистичних даних показника  $Y$  і фактора  $X$ знайти оцінки параметрів лінії регресії  $\hat{y} = \frac{b_1}{x} + b_0$  та визначити

основні характеристики.

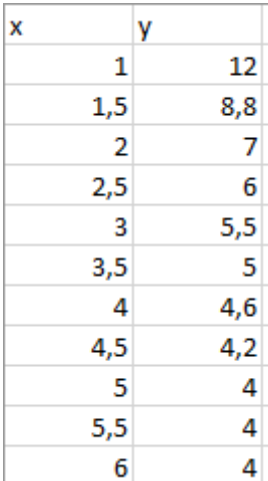

2. переход к линейной модели заменой  $x_1$ 1 *x x* = - Линейное уравнение имеет

вид  $y = b_1 x_1 + b_0$ 

3. Определение коэффициентов линейной модели.

## **Розрахунок за допомогою функції Линейн()**

- 1. Виділяємо блок, де повинні знаходитися розрахункові дані: ширина блоку дорівнює числу оцінюваних параметрів (2), а висота дорівнює п'яти рядкам.
- 2. Відкриваємо діалогове вікно *Мастер функцій,* обираємо функцію *ЛИНЕЙН* у полі категорії *СТАТИСТИЧЕСКИЕ* і натискаємо кнопку *Далее>* для переходу в наступне вікно.
- 3. У другому діалоговому вікні вводимо: у перше поле значення *y,* у друге поле – значення *x,* у третє поле – значення 1, у четверте поле – значення 1. Якщо необхідно знайти не тільки параметри лінії регресії, а і додаткову регресійну статистику, натискаємо клавішу **F2 (**у деяких версіях цього робити не треба**)** , а потім **Ctrl+Shift+Enter.**

Таблиця розрахункових значень додаткової регресійної статистики має вигляд:

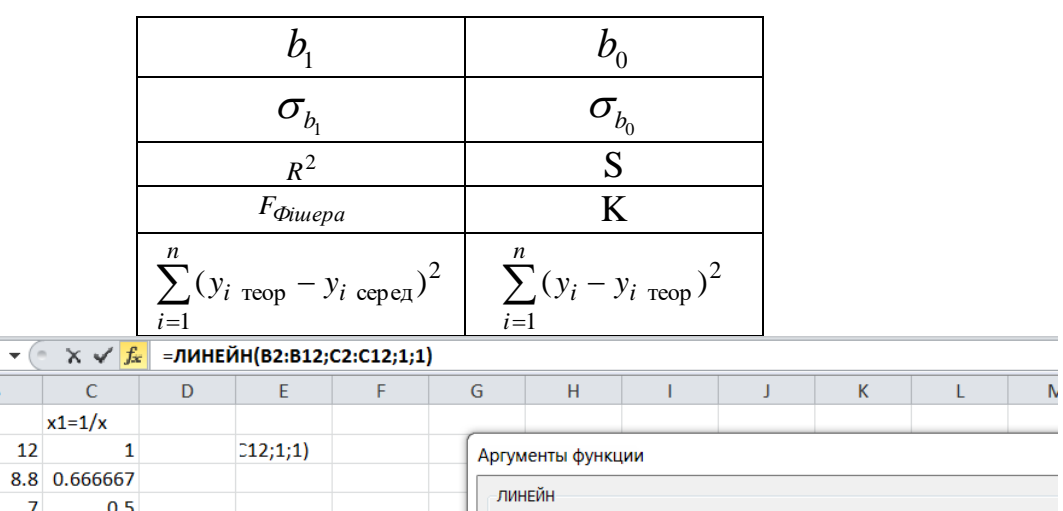

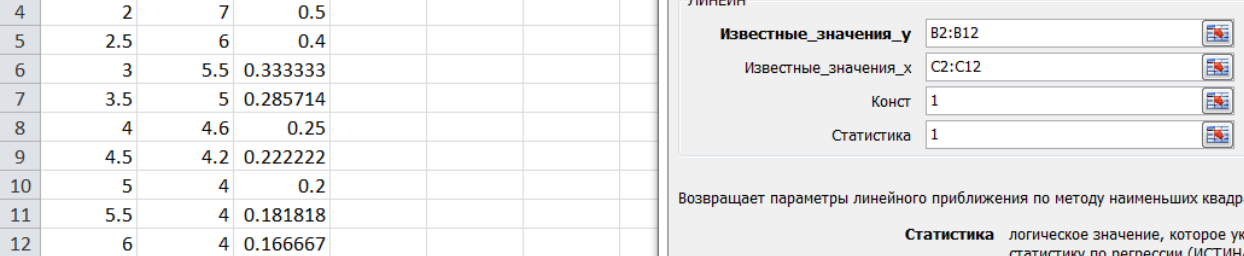

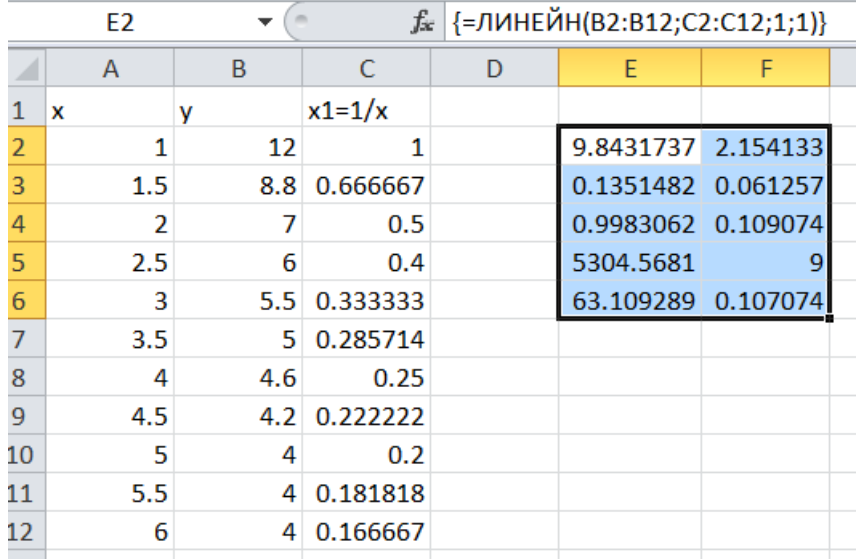

4. Уравнение нелинейной регрессии имеет вид

$$
y = \frac{9,84}{x} + 2,15.
$$

ЛИНЕЙН

 $\overline{A}$ 

 $\mathbf{1}$  $1.5$ 

 $\mathbf{1}$  $\frac{1}{2}$ 

Прогноз  $y(x=6,13) = \frac{9,84}{1,15} + 2,15 = 3,76$ 6,13  $y(x=6,13) = \frac{1}{24.2} + 2,15 =$ 

Коэффициент детерминации  $R^2 = 0,998$ .

5. Проверка адекватности модели.

Расчетное значение критерия Фишера 5304,6 *<sup>F</sup>Фішера*

Табличное значение критерия Фишера

Расчетное значение критерия Фишера  $F_{\phi_{iuuepa}} = 5304,6$ <br>Габличное значение критерия Фишера<br> $F_{\phi_{iuuepa}}(0,05;k_1 = m = 1;k_2 = n - m - 1 = 11 - 2 = 9) = 5,12.$  $= 5,12.$ 

 $F_{\phi_i} = \int_{\phi_i}^{F} F_{\phi_i}$  *F* $\phi_i$ *<sub>шера</sub>* , модель адекватная

6. графики

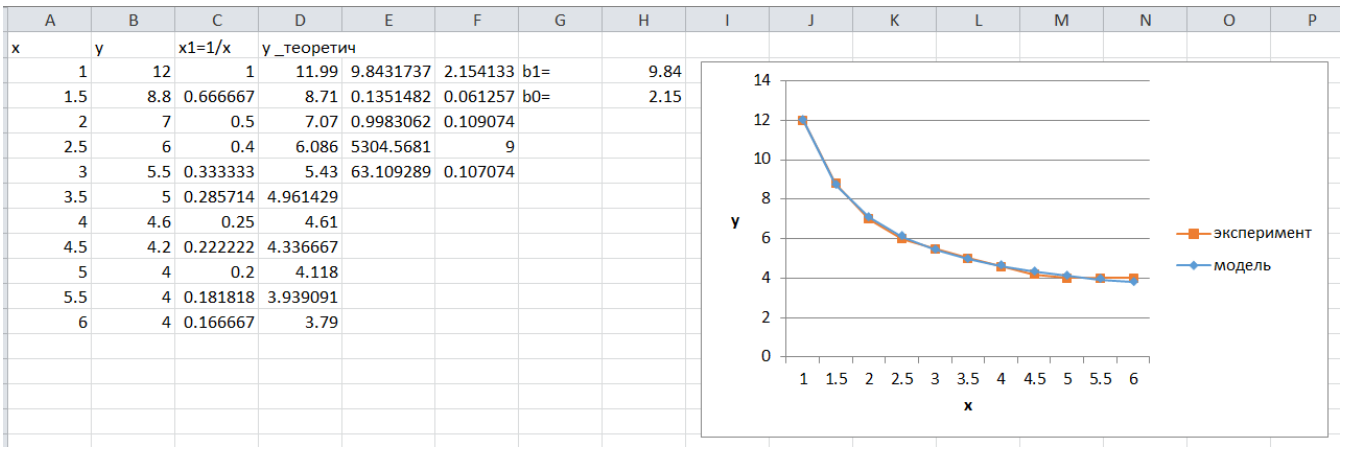